ГЕННАДИЙ САМКОВ

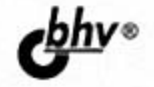

# UEN Сборник рецептов

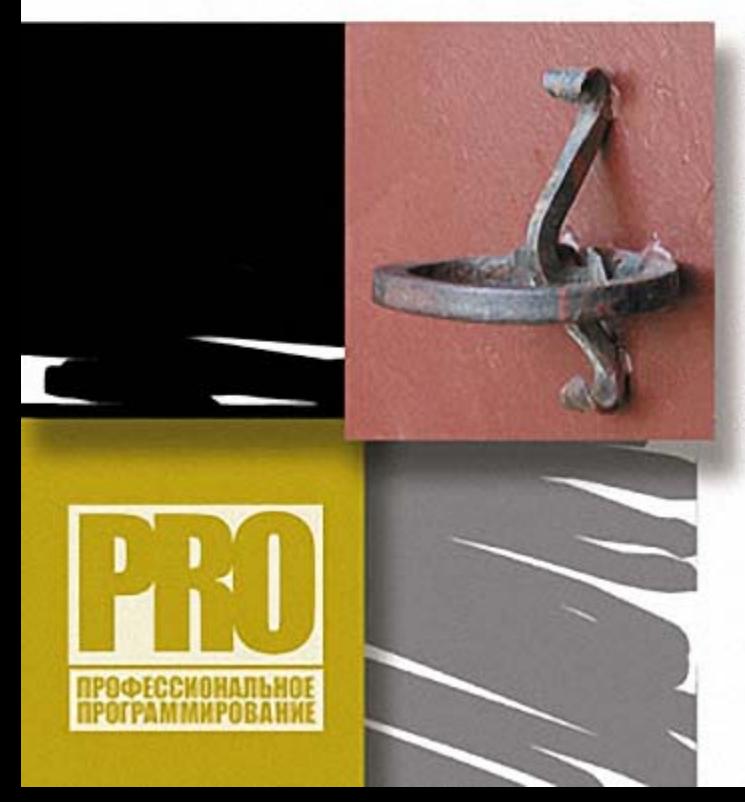

**МЕТОДЫ** И ВСПОМОГАТЕЛЬНЫЕ ФУНКЦИИ БИБЛИОТЕКИ jQuery

**ВЗАИМОДЕЙСТВИЕ JQuery MAJAX** 

**НАДСТРОЙКА UI jQuery** 

САМЫЕ ПОПУЛЯРНЫЕ ПЛАГИНЫ ДЛЯ jQuery

УДК 681.3.068+800.92 jQuery ББК 32.973.26-018.1 С17

#### Самков Г. А.

 С17 jQuery. Сборник рецептов. — СПб.: БХВ-Петербург, 2010. — 416 с.: ил. + CD-ROM — (Профессиональное программирование)

ISBN 978-5-9775-0495-9

Книга является сборником решений наиболее часто встречающихся задач при веб-программировании пользовательских интерфейсов с использованием библиотеки jQuery. Рассмотрены практически все методы и вспомогательные функции jQuery, в том числе обеспечивающие взаимодействие jQuery и AJAX. Подробно рассказано о надстройке UI jQuery и приведены описания всех настроек для виджетов, входящих в ее состав, что позволяет использовать книгу в качестве справочника. Приведено большое количество примеров использования наиболее популярных плагинов для jQuery создание графиков и диаграмм, фотогалерей, навигационных меню, всплывающих подсказок, работа с веб-формами, таймерами и cookies, обработка табличных данных. Компакт-диск содержит примеры, разобранные в книге, файлы библиотеки jQuery версий 1.2.6 и 1.3.2, файлы надстройки UI jQuery, а также файлы рассмотренных в книге расширений сторонних разработчиков.

Для веб-программистов

УДК 681.3.068+800.92 jQuery ББК 32.973.26-018.1

#### Группа подготовки издания:

Главный редактор Екатерина Кондукова Зам. главного редактора Игорь Шишигин Зав. редакцией Григорий Добин Редактор Леонид Кочин Компьютерная верстка Ольги Сергиенко Корректор Зинаида Дмитриева Дизайн серии Инны Тачиной Оформление обложки Елены Беляевой Зав. производством Николай Тверских

Лицензия ИД № 02429 от 24.07.00. Подписано в печать 03.12.09. Формат 70×100<sup>1</sup>/<sub>16</sub>. Печать офсетная. Усл. печ. л. 33,54.  $T$ ираж 1500 экз. Заказ № "БХВ-Петербург", 190005, Санкт-Петербург, Измайловский пр., 29.

Санитарно-эпидемиологическое заключение на продукцию № 77.99.60.953.Д.005770.05.09 от 26.05.2009 г. выдано Федеральной службой по надзору в сфере защиты прав потребителей и благополучия человека.

> Отпечатано с готовых диапозитивов в ГУП "Типография "Наука" 199034, Санкт-Петербург, 9 линия, 12

ISBN 978-5-9775-0495-9 © Самков Г. А., 2009

# Оглавление

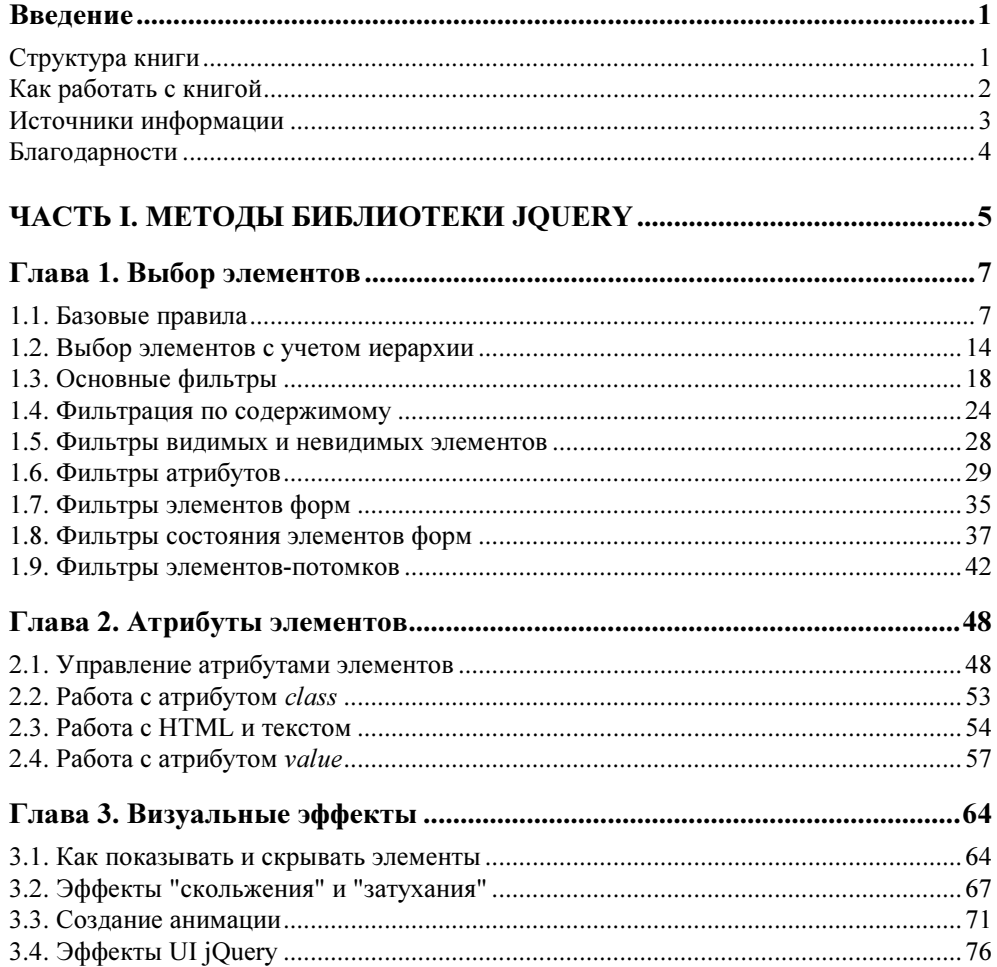

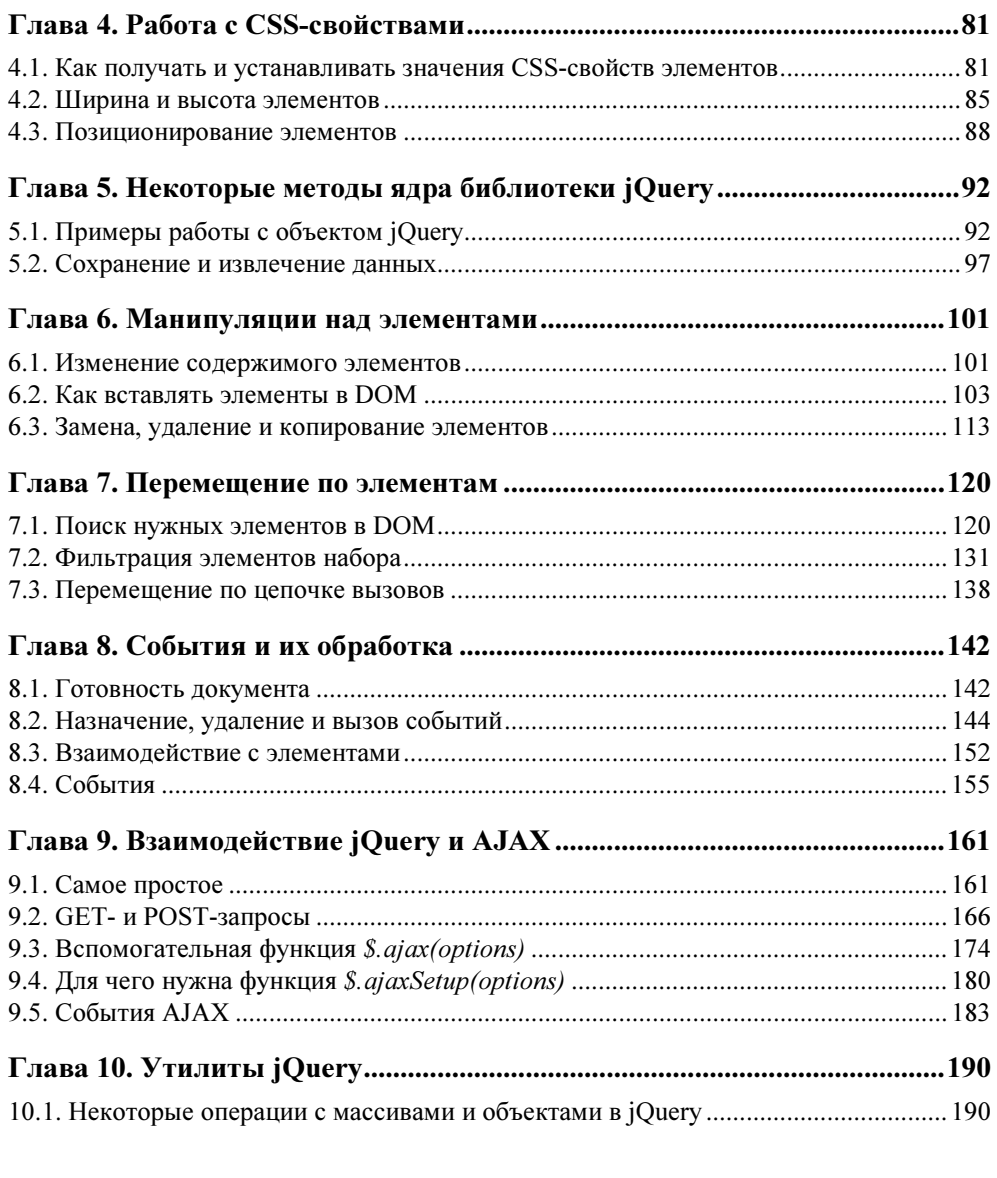

#### ЧАСТЬ II. РАСШИРЕНИЯ ДЛЯ БИБЛИОТЕКИ JQUERY.......................201

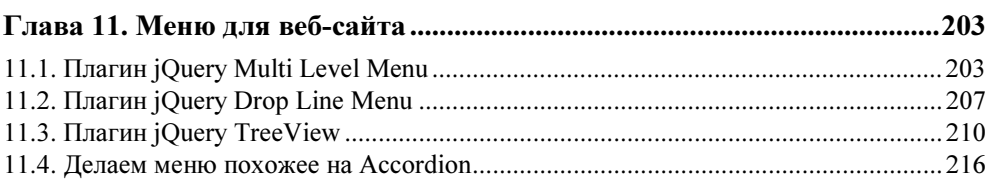

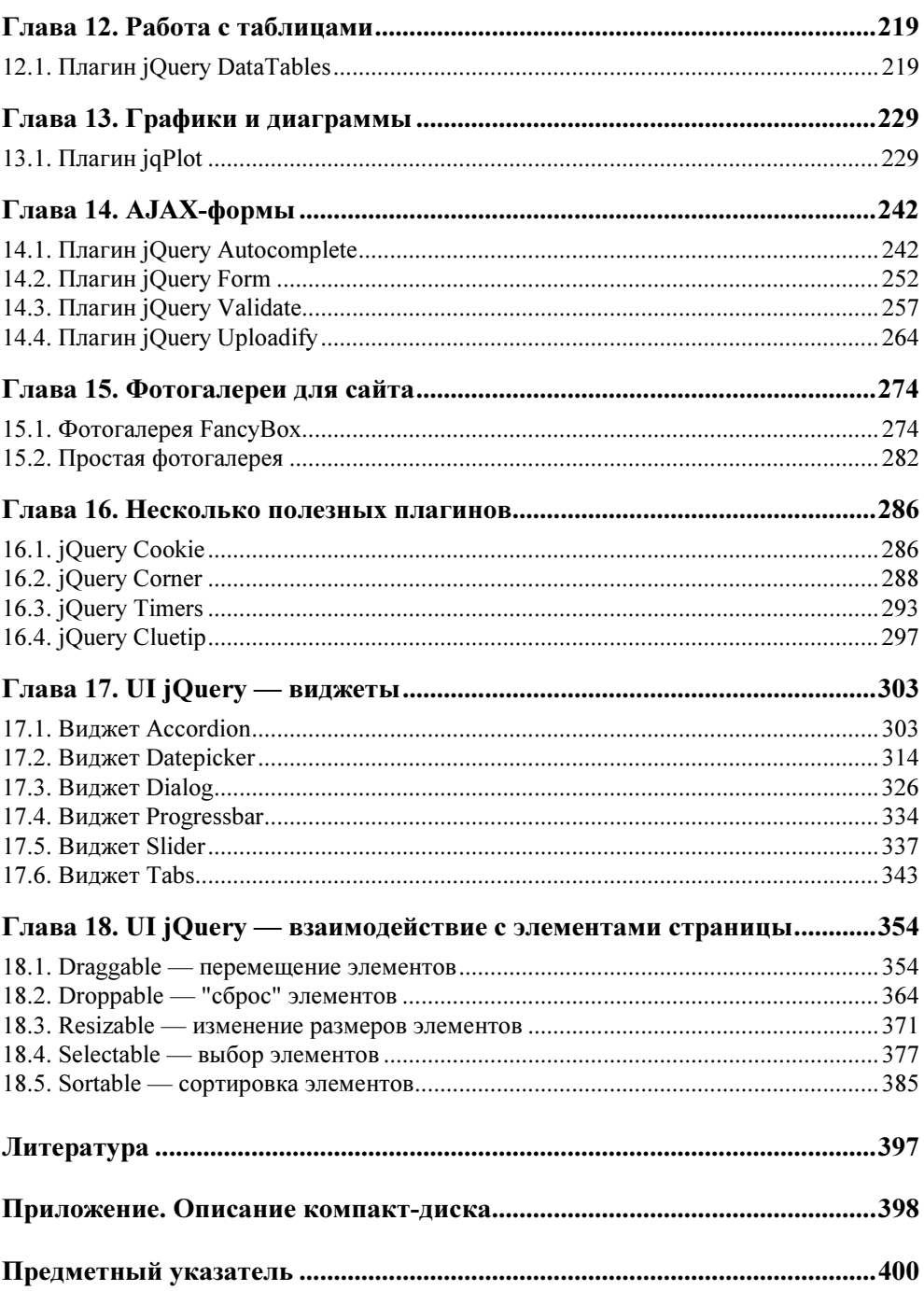

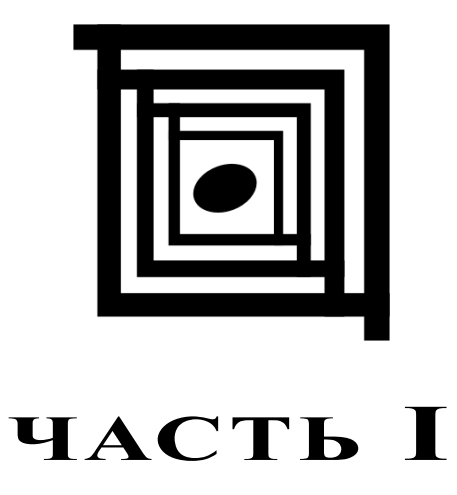

# Методы библиотеки jQuery

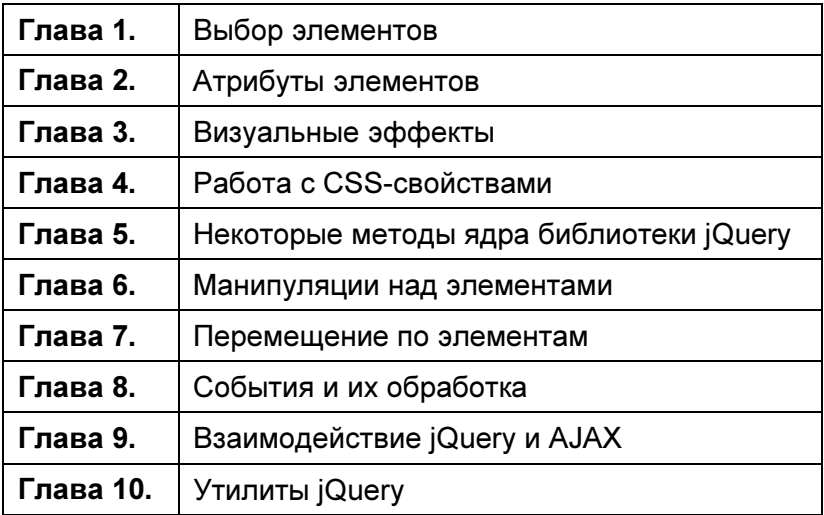

## **THARA**<sup>1</sup>

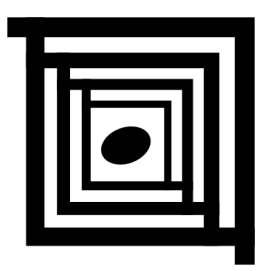

# Выбор элементов

А для чего вообще нужно выбирать элементы? Ответ простой — для того, чтобы как-то на них воздействовать. Например, можно изменить атрибуты или CSS-свойства элементов, меняя, таким образом, их визуальное представление, изменять содержимое этих элементов, связывать с ними определенные события и т. д.

Можно выбрать как один элемент, так и множество элементов. Независимо от того, сколько именно элементов будет выбрано, мы будем рассматривать это как набор элементов, называя его объектом jQuery.

#### 1.1. Базовые правила

#### Проблема

Необходимо отыскать абсолютно все элементы веб-страницы.

#### Решение

Используем селектор \* для решения этой задачи (листинг 1.1.1).

```
Листинг 1.1.1. Использование селектора *
```

```
<!DOCTYPE html PUBLIC "-//W3C//DTD XHTML 1.0 Strict//EN"
"http://www.w3.org/TR/xhtml1/DTD/xhtml1-strict.dtd">
<html xmlns="http://www.w3.org/1999/xhtml" lang="ru" xml:lang="ru">
<head>
<title>example-1-1-1</title>
<meta http-equiv="Content-Type" content="text/html; charset=utf-8" />
```

```
<script src="../js/jquery-1.3.2.min.js" type="text/javascript"></script>
<script type="text/javascript">
$ (function()\text{alett}(\$("*") \text{ .length});
\mathcal{E}:
</script>
\langle/head>
<bodv>\langle 111 \rangle1155/115<1i><1i>2/11<p><p><p><div><span></span></div>
\langle /body>
\langle/html>
```
Чтобы рассмотренный пример не выглядел совсем скучно, и можно было понять, что он действительно работает, мы не только выбрали в объект jOuery все элементы веб-страницы, но также подсчитали их число и вывели его в окне предупреждения. Поскольку контекстом в приведенном примере является объект document, то в набор попадут элементы не только из body, но и из head. В наборе также окажутся элементы script и т. п.

#### Проблема

Необходимо отыскать все элементы веб-страницы, но только в контексте body, ИСКЛЮЧИВ ЭЛЕМЕНТЫ, ВХОДЯЩИЕ В head.

#### Решение

Для решения этой задачи так же воспользуемся селектором \*, но в качестве второго аргумента явно передадим контекст (листинг 1.1.2).

```
Листинг 1.1.2. Использование селектора *
```

```
<!DOCTYPE html PUBLIC "-//W3C//DTD XHTML 1.0 Strict//EN"
"http://www.w3.org/TR/xhtml1/DTD/xhtml1-strict.dtd">
<html xmlns="http://www.w3.org/1999/xhtml" lang="ru" xml:lang="ru">
<head>
```

```
<title>example-1-1-2</title>
<meta http-equiv="Content-Type" content="text/html; charset=utf-8" /> 
<script src="../js/jquery-1.3.2.min.js" type="text/javascript"></script> 
<script type="text/javascript"> 
$(function(){ 
   alert($("*",document.body).length); 
}); 
</script> 
</head> 
<body>
\langle u|\langleli>\langleli\rangle\langleli>\langleli\rangle\langle/11] >
<p><p><div><span></span></div>
</body> 
\langle/html\rangle
```
Мы точно так же вывели в окно предупреждения число выбранных элементов. Заметили разницу? 6 против 14 в примере из листинга 1.1.1. В набор не попали элементы из head.

#### Проблема

Необходимо отыскать элемент по известному значению его атрибута id.

#### Решение

Для поиска элемента по значению его атрибута id воспользуемся селектором идентификатора (листинг 1.1.3).

```
Листинг 1.1.3. Использование селектора #id
```

```
<!DOCTYPE html PUBLIC "-//W3C//DTD XHTML 1.0 Strict//EN" 
"http://www.w3.org/TR/xhtml1/DTD/xhtml1-strict.dtd"> 
<html xmlns="http://www.w3.org/1999/xhtml" lang="ru" xml:lang="ru"> 
<head> 
<title>example-1-1-3</title> 
<meta http-equiv="Content-Type" content="text/html; charset=utf-8" /> 
<script src="../js/jquery-1.3.2.min.js" type="text/javascript"></script>
```

```
<script type="text/javascript">
$(function(){
  $("#myDiv").css("border","1px solid #f00");
\} ) :
</script>
<style type="text/css">
div { width:150px; height:150px; border:1px solid #00f; margin:2px; }
</style>
</head>
<hodv><div class="myDiv"></div>
<div></div>
<div id="myDiv"></div>
<div><span></span></div>
<div id="otherDiv"></div>
\langle/body>
\langle/html>
```
Отыскав элемент, который имеет значение идентификатора myId, мы применили к нему метод css(), добавив выбранному элементу красную рамку шириной в 1 рх, чтобы убедиться в том, что селектор действительно обнаружил нужный элемент.

#### Проблема

Необходимо отыскать элемент по значению атрибута id, в который входят специфические символы, такие как точка или квалратные скобки. Проблема состоит в том, что эти символы имеют специальное значение в CSS.

#### **Решение**

Снова воспользуемся селектором идентификатора, но перед специальными символами поставим два обратных слэша подряд (листинг 1.1.4).

```
Листинг 1.1.4. Использование селектора #id
```

```
<!DOCTYPE html PUBLIC "-//W3C//DTD XHTML 1.0 Strict//EN"
"http://www.w3.org/TR/xhtml1/DTD/xhtml1-strict.dtd">
<html xmlns="http://www.w3.org/1999/xhtml" lang="ru" xml:lang="ru">
<head>
<title>example-1-1-4</title>
```

```
<meta http-equiv="Content-Type" content="text/html; charset=utf-8" /> 
<script src="../js/jquery-1.3.2.min.js" type="text/javascript"></script> 
<script type="text/javascript"> 
$(function(){ 
   $("#my\\.Div").css("border","1px solid #f00"); 
  $("#my\\[Div\\]"]'.\ncss("border", "1px solid #0f0");}); 
</script> 
<style type="text/css"> 
div { width:150px; height:150px; border:1px solid #00f; margin:2px; } 
</style> 
</head> 
<body> 
<div></div> 
<div id="my.Div"></div> 
<div><span></span></div>
<div id="my[Div]"></div> 
</body> 
\langle/html>
```
Чтобы убедиться, что этот прием работает корректно, мы с помощью метода css() устанавливаем для найденных элементов различный цвет рамок.

#### Проблема

Необходимо отыскать все элементы определенного типа, например, все элементы div на веб-странице.

#### Решение

Для решения задачи нужно всего лишь воспользоваться селектором element (листинг 1.1.5).

```
Листинг 1.1.5. Использование селектора element
```

```
<!DOCTYPE html PUBLIC "-//W3C//DTD XHTML 1.0 Strict//EN" 
"http://www.w3.org/TR/xhtml1/DTD/xhtml1-strict.dtd"> 
<html xmlns="http://www.w3.org/1999/xhtml" lang="ru" xml:lang="ru"> 
<head> 
<title>example-1-1-5</title> 
<meta http-equiv="Content-Type" content="text/html; charset=utf-8" />
```

```
<script src="../js/jquery-1.3.2.min.js" type="text/javascript"></script> 
<script type="text/javascript"> 
$(function(){ 
   $("div").css("border","1px solid #f00"); 
}); 
</script> 
<style type="text/css"> 
div { width:150px; height:150px; border:1px solid #00f; margin:2px; } 
p { width:150px; height:150px; border:1px solid #00f; margin:2px; } 
</style> 
</head> 
<body> 
<div></div> 
<p><p><div></div> 
<p><p><div></div> 
</body> 
\langle/html>
```
С помощью селектора element нам удалось выбрать все элементы  $div$ , имеющиеся на веб-странице. Используя метод css(), мы установили для выбранных элементов рамки красного цвета шириной в 1 px.

#### Проблема

Необходимо отыскать элемент (или элементы) по имени класса.

#### Решение

Для решения задачи применяется селектор, который в точности повторяет синтаксис css (листинг 1.1.6).

```
Листинг 1.1.6. Использование селектора .class
```

```
<!DOCTYPE html PUBLIC "-//W3C//DTD XHTML 1.0 Strict//EN" 
"http://www.w3.org/TR/xhtml1/DTD/xhtml1-strict.dtd"> 
<html xmlns="http://www.w3.org/1999/xhtml" lang="ru" xml:lang="ru"> 
<head> 
<title>example-1-1-6</title>
<meta http-equiv="Content-Type" content="text/html; charset=utf-8" />
```

```
<script src="../js/jquery-1.3.2.min.js" type="text/javascript"></script> 
<script type="text/javascript"> 
$(function(){ 
   $(".test").css("border","1px solid #f00"); 
}); 
</script> 
<style type="text/css"> 
div, p, ul { border:1px solid #00f; margin:2px; } 
</style> 
</head> 
<body> 
<div>div</div> 
<p class="test">p class="test"</p> 
<ul class="test"> 
   <li>li списка ul class="test"</li> 
   <li>li списка ul class="test"</li> 
\langle/ul>
<p>p</p> 
<div class="test">div class="test"</div> 
</body> 
\langle/html\rangle
```
С помощью селектора .class мы выбрали все элементы, которые имеют значение test атрибута class. Для наглядности вновь используем метод  $\text{cs}(t)$ . чтобы установить для выбранных элементов рамки красного цвета шириной в 1 px.

#### Проблема

Необходимо отыскать элементы, которые имеют сразу несколько имен классов.

#### Решение

Для решения задачи применяется селектор .class.class (листинг 1.1.7).

Листинг 1.1.7. Использование селектора .class.class

```
<!DOCTYPE html PUBLIC "-//W3C//DTD XHTML 1.0 Strict//EN" 
"http://www.w3.org/TR/xhtml1/DTD/xhtml1-strict.dtd"> 
<html xmlns="http://www.w3.org/1999/xhtml" lang="ru" xml:lang="ru">
```

```
<head>
<title>example-1-1-7</title>
<meta http-equiv="Content-Type" content="text/html; charset=utf-8" />
<script src="../js/jquery-1.3.2.min.js" type="text/javascript"></script>
<script type="text/iavascript">
$ (function ()$(".oneTest.twoTest").css("border","1px solid #f00");
\mathcal{V}:
</script>
<style type="text/css">
div { border:1px solid #00f; margin:2px; }
</style>
\langle/head>
<hody>
<div class="oneTest">div class="oneTest"</div>
<div class="twoTest">div class="twoTest"</div>
<div class="oneTest twoTest">div class="oneTest twoTest"</div>
\langle/body>
\langle/html>
```
С помощью селектора .class.class мы выбрали элемент, который имеет сразу оба названия класса в атрибуте class. Опять используем метод css(), чтобы установить для выбранных элементов рамки красного цвета шириной  $B \mid DX$ .

#### 1.2. Выбор элементов с учетом иерархии

#### Проблема

Необходимо отыскать элементы, являющиеся потомками какого-либо элемента.

#### Решение

Используем селектор ancestor descendant для решения этой задачи (листинг 1.2.1).

#### Листинг 1.2.1. Использование селектора ancestor descendant

```
<!DOCTYPE html PUBLIC "-//W3C//DTD XHTML 1.0 Strict//EN" 
"http://www.w3.org/TR/xhtml1/DTD/xhtml1-strict.dtd"> 
<html xmlns="http://www.w3.org/1999/xhtml" lang="ru" xml:lang="ru"> 
<head> 
<title>example-1-2-1</title>
<meta http-equiv="Content-Type" content="text/html; charset=utf-8" /> 
<script src="../js/jquery-1.3.2.min.js" type="text/javascript"></script> 
<style type="text/css"> 
form { 
   border:2px green solid; 
  padding:2px; 
  margin:0; 
  background:#efe; 
} 
div { 
   color:red; 
} 
fieldset { 
  margin:1px; 
   padding:3px; 
} 
</style> 
<script type="text/javascript"> 
$(function(){ 
   $("form input").css("border", "2px dotted brown"); 
}); 
</script> 
</head> 
<body> 
<form> 
   <div>Форма заключена в зеленую рамку</div> 
   <label>Ребенок:</label> 
   <input type="text" name="name" /> 
   <fieldset> 
     <label>Внук:</label> 
     <input type="text" name="newsletter" /> 
   </fieldset> 
</form> 
Сестринский элемент по отношению к форме: <input type="text" name="none" /> 
</body> 
</html>
```
В НТМL-коде, приведенном в листинге 1.2.1, присутствуют три элемента input. Наша задача — отыскать только те из них, которые являются наследниками элемента form. Указав в селекторе выражение form input, мы легко находим только нужные нам элементы и отмечаем их коричневой рамкой. Элемент input, расположенный вне пределов тега <form>, такой рамкой отмечен не будет.

## Проблема

Необходимо отыскать элементы, являющиеся прямыми потомками какоголибо элемента.

#### Решение

Используем селектор parent > child для решения этой задачи (листинг 1.2.2).

Листинг 1.2.2. Использование селектора parent > child

```
<script type="text/javascript">
$ (function ()$("form > input").css("border", "2px dotted brown");
\}):
</script>
```
#### Обсуждение

В листинге 1.2.2 приведен только JavaScript-код, т. к. все остальное осталось без изменений. Поскольку необходимо отыскать только те элементы input, которые являются прямыми наследниками form, мы решаем задачу, указывая в селекторе выражение form > input. Коричневой рамкой в итоге будет отмечен только первый элемент input.

#### Проблема

Необходимо отыскать элементы, следующие непосредственно за известным элементом.

#### Решение

Используем селектор  $prev + \text{next}$  для решения этой задачи (листинг 1.2.3).

#### Листинг 1.2.3. Использование селектора prev + next

```
<script type="text/javascript">
$ (function ()$("label + input").css("border", "2px dotted brown");
\mathcal{E}:
</script>
```
#### Обсуждение

В листинге 1.2.3 приведен только JavaScript-код. Мы указали в селекторе выражение prev + next и, таким образом, нашли элементы input, которые следуют непосредственно за элементами label.

#### Проблема

Необходимо отыскать все элементы, располагающиеся на одном уровне (сестринские элементы по отношению друг к другу), следующие непосредственно за известным элементом, который располагается на том же уровне.

#### Решение

Используем селектор prev ~ siblings для решения этой задачи (листинг 1.2.4).

```
Листинг 1.2.4. Использование селектора prev ~ siblings
```

```
<!DOCTYPE html PUBLIC "-//W3C//DTD XHTML 1.0 Strict//EN"
"http://www.w3.org/TR/xhtml1/DTD/xhtml1-strict.dtd">
<html xmlns="http://www.w3.org/1999/xhtml" lang="ru" xml:lang="ru">
<head>
<title>example-1-2-4</title>
<meta http-equiv="Content-Type" content="text/html; charset=utf-8" />
<script src="../js/jquery-1.3.2.min.js" type="text/javascript"></script>
<style type="text/css">
form {
 border: 2px green solid;
 padding:2px;
 marain:0:background:#efe;
div {
 color:red;
```

```
fieldset {
 marqin: 1px;
  padding:3px;
\langle/stvle>
<script type="text/javascript">
$(function(){
  $("label ~ fieldset").css("border", "2px dotted brown");
\mathcal{E}:
</script>
\langle/head>
<body>
<form>
  <div>Форма заключена в зеленую рамку</div>
  <label>Ребенок:</label>
  <input type="text" name="name" />
  <fieldset>
    <label>BHVK:</label>
    <input type="text" name="newsletter" />
  </fieldset>
</form>
Сестринский элемент по отношению к форме: <input type="text" name="none"
/<fieldset>
  <input type="text" name="email" />
</fieldset>
</body>
\langle/html>
```
В листинге 1.2.4 мы немного изменили HTML-код, добавив еще один элемент fieldset, внутри которого находится элемент input. Указываем в селекторе выражение label ~ fieldset и видим, что коричневой рамкой отмечен только тот элемент fieldset, который находится внутри формы, поскольку только он, в отличие от fieldset, находящегося вне form, является сестринским эле-**МЕНТОМ ПО ОТНОШЕНИЮ К** label.

## 1.3. Основные фильтры

#### Проблема

Необходимо установить серый цвет фона только для первой строки в таблине.

#### Решение

Для решения задачи используем селектор : first (листинг 1.3.1).

```
Листинг 1.3.1. Использование фильтра: first
```

```
<!DOCTYPE html PUBLIC "-//W3C//DTD XHTML 1.0 Strict//EN"
"http://www.w3.org/TR/xhtml1/DTD/xhtml1-strict.dtd">
<html xmlns="http://www.w3.org/1999/xhtml" lang="ru" xml:lang="ru">
<head><title>example-1-3-1</title>
<meta http-equiv="Content-Type" content="text/html; charset=utf-8" />
<script src="../js/jquery-1.3.2.min.js" type="text/javascript"></script>
<style type="text/css">
table {
  width: 400px;
ı
</style>
<script type="text/javascript">
$ (function()$("tr:first").css("background-color","#ccc");
\} ) :
</script>
\langle/head>
<body>
<table>
  \langle +r \rangle<td>1-1</td><td>1-2</td><td>1-3</td><td>1-4</td>
  \langle/tr>
  <tr>
    <td>2-1</td><td>2-2</td></td><td>2-3</td><td>2-4</td>
  \langle/tr>
  <+r>
    <td>3-1</td><td>3-2</td><td>3-3</td><td>3-4</td>
  \langle/tr>
  \langle \text{tr} \rangle<td>4-1</td><td>4-2</td><td>4-2</td><td>4-3</td><td>4-4</td>
  \langle/tr>
\langle/table>
\langle/body>
\langle/html>
```
HTML-код, приведенный в листинге 1.3.1, не представляет собой ничего интересного — обычная таблица. Посмотрим на JavaScript-код. Указав в селекторе выражение tr:first мы смогли установить серый цвет фона только для первой строки таблицы.

#### Проблема

Необходимо установить серый цвет фона только для последней строки в таблице.

#### Решение

Для решения задачи используем селектор :last (листинг 1.3.2).

Листинг 1.3.2. Использование фильтра :last

```
<script type="text/javascript"> 
$(function(){ 
   $("tr:last").css("background-color","#ccc"); 
}); 
</script>
```
#### Обсуждение

Рассмотрим только JavaScript-код из листинга 1.3.2, поскольку HTML-код остался без изменений. На этот раз мы указали в селекторе выражение tr:last и установили серый цвет фона уже для последней строки в таблице.

### Проблема

Необходимо установить серый цвет фона только для четных строк в таблице.

#### Решение

Для решения задачи воспользуемся селектором :even (листинг 1.3.3).

```
Листинг 1.3.3. Использование фильтра :even
```

```
<script type="text/javascript"> 
$(function(){ 
   $("tr:even").css("background-color","#ccc"); 
}); 
</script>
```